# Regelung EC VentilatorenLufterhitzer

Lufterhitzer

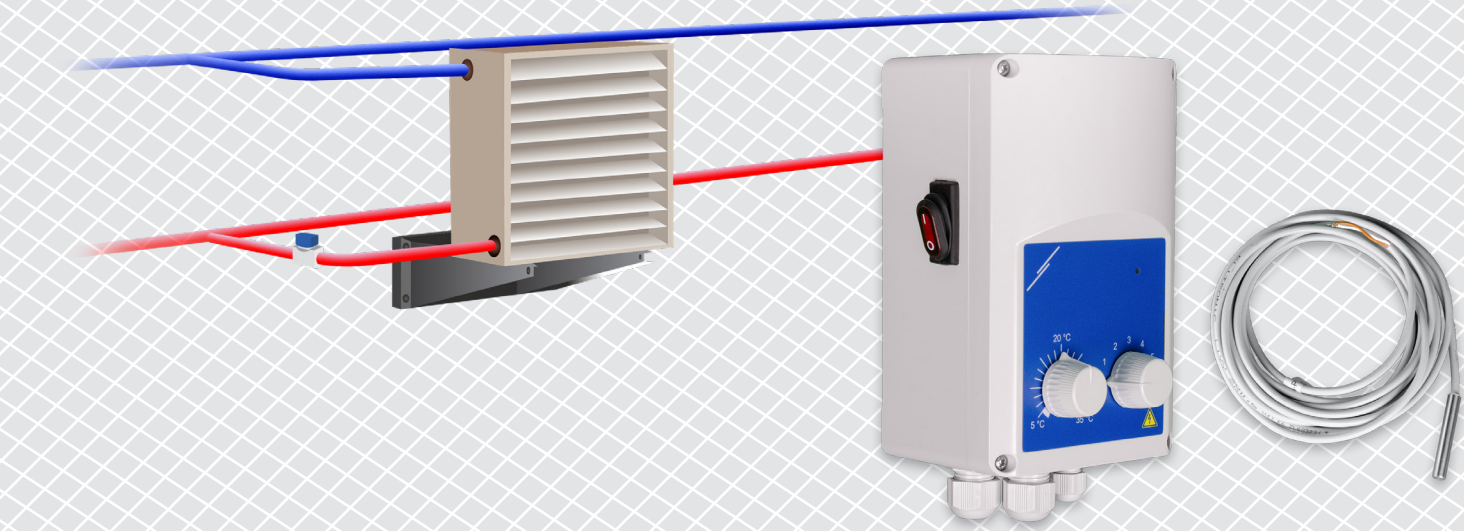

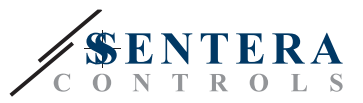

# **BESCHREIBUNG DER LÖSUNG**

Diese Lösung steuert Lufterhitzer mit einem EC Motor. Der Regler regelt die Drehzahl abhängig von der Umgebungstemperatur. Je größer die Differenz zwischen dem gemessenen Temperaturwert und Temperatursollwert ist, desto höher ist die Drehzahl vom EC Ventilator. Der ungeregelte Ausgang steuert ein Wasserventil oder ein elektrisches Heizelement. Diese Lösung gibt es sowohl mit als auch ohne Sentera Internet Gateway. Die Versionen mit einem Sentera Internet Gateway (TA-W-00001 und TA-W-00002) können über SenteraWeb ferngesteuert werden. Die Version ohne Sentera Internet Gateway (TA-W-00003) kann nur lokal gesteuert werden. Typischerweise wird diese Lösung in großen Hallen wie Lagerhallen oder Produktionsstätten eingesetzt.

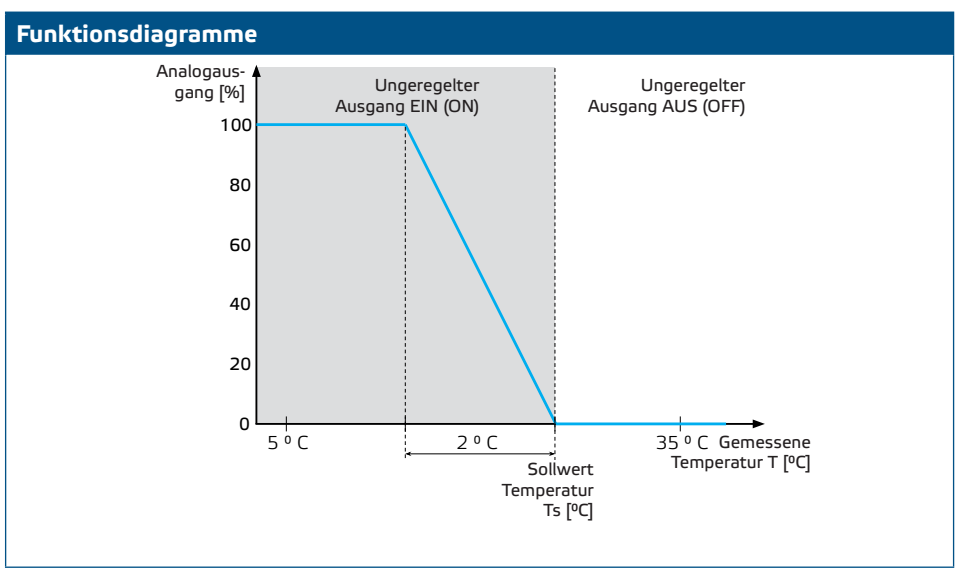

### **Drehzahl**

Wenn die Umgebungstemperatur höher als der Temperatursollwert ist, wird der Lüfter deaktiviert.

Wenn die Umgebungstemperatur unter den Temperatursollwert fällt, wird der Lüfter aktiviert. Die Drehzahl kann manuell (5 Stufen) oder automatisch eingestellt werden. Im Automatikbetrieb erhöht sich die Drehzahl stufenlos abhängig von der Temperatur. Je niedriger die Temperatur, desto höher die Drehzahl.

Dieser Regler ist für EC Ventilatoren konzipiert, die ein 0-10 Volt (oder 0-6 Volt) Führungssignal als Drehzahlreferenz brauchen.

#### **Regelung Heizung**

Der ungeregelte Ausgang regelt die Heizung. Das kann ein Wasserventil sein, um den Warmwasserfluss zu steuern, oder ein Relais zur Aktivierung einer elektrischen Heizung.

Der ungeregelte Ausgang wird gleichzeitig mit dem Lüfter aktiviert. Wenn der Ventilator läuft, wird die Heizung aktiviert.

#### **Umgebungstemperatur**

Die Umgebungstemperatur wird über den Temperatursensor PT500 gemessen. Dieser Temperatursensor ist in verschiedenen Gehäusetypen erhältlich. Es ist ratsam, die Kabellänge vom Sensor begrenzt zu halten. Je länger die Kabellänge, desto höher das Risiko von Fehlmessungen und Ungenauigkeiten.

**Typische Anwendungen**

- Steuerung Lufterhitzer in Lagerhallen
- Steuerung Lufterhitzer in industriellen Bereichen

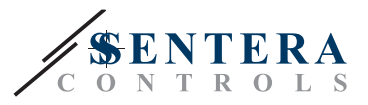

## **TECHNISCHE DATEN**

- IP54 Schutz für Innenmontage
- 0-10 Volt (oder 0-6 Volt) Ausgang zur Steuerung der Drehzahl vom EC Ventilator
- Ausgang für Regelung Heizung: 230 VAC, Imax 2 A
- PT500 Temperatursensor

# **SENTERAWEB - IHRE PERSÖNLICHE HLK IoT Plattform**

Sentera Produkte werden mit Standard Firmware (Standardfunktionalität) ausgeliefert. Damit diese Produkte entsprechend der Lösung funktionieren, muss die anwendungsspezifische Firmware über SenteraWeb heruntergeladen werden. Sollwerte, Bereiche und andere Einstellungen können aus der Ferne angepasst werden. Die Messwerte und der Status der angeschlossenen Geräte können überwacht werden. Stellen Sie sicher, dass Sie den ID Code der gewünschten Anwendung sowie die eindeutigen Seriennummern der Produkte haben.

Über die SenteraWeb HLK IoT Plattform ist folgendes möglich:

- Einfaches Anpassen der Parametereinstellungen der angeschlossenen Geräte per **Fernzugriff**
- Benutzer definieren und ihnen Zugriff geben auf die Überwachung der Installation über einen Standard Webbrowser
- Daten protokollieren Diagramme erstellen und protokollierte Daten exportieren
- Alarme oder Warnungen erhalten, wenn Messwerte die Alarmbereiche überschreiten oder wenn Fehler auftreten
- Verschiedene Regelungen erstellen für Ihr Lüftungssystem z. B. Tag-Nacht Regelung.

## **SENTERA INTERNET GATEWAY**

Das Sentera Internet Gateway wird verwendet, um Ihre Installation mit der SenteraWeb HLK IoT Plattform zu verbinden und die anwendungsspezifische Firmware herunterzuladen.

- Wenn die Firmware heruntergeladen wird, kann das Internet Gateway installiert bleiben oder entfernt werden.
	- ► Wenn das Gateway installiert bleibt, bleibt die Installation mit der SenteraWeb HLK IoT Plattform verbunden und ermöglicht die Verwendung der oben beschriebenen Funktionen. Installationen, die länger als einen Monat inaktiv sind, werden automatisch gelöscht. Um zu verhindern, dass die Installation gelöscht wird, kann sie archiviert werden. Archivierte Installationen können jederzeit wieder aktiviert werden.
	- ► Wenn das Gateway entfernt wird, kann es für die Installation eines anderen Systems verwendet werden. In diesem Fall müssen Sie die aktuelle Installation von SenteraWeb trennen, da jedes Internet Gateway eine eindeutige Seriennummer hat. Das Internet Gateway kann verwendet werden, um jeweils eine Installation zu erstellen.
- Sie sind nur mit Wi-Fi Anschluss oder kombiniert mit LAN Anschluss erhältlich.
- Es gibt Ausführungen für DIN-Schienenmontage oder Aufputzmontage.
- Es ermöglicht Ihnen, die erforderliche anwendungsspezifische Firmware in die angeschlossenen Geräte herunterzuladen und die Einstellungen anzupassen.

Weitere Informationen finden Sie im Kapitel "So verbinden Sie Ihre Installation mit SenteraWeb".

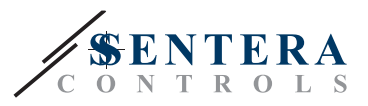

---------------

# **VERKABELUNG UND ANSCHLÜSSE**

Zwei Beispiele für die Lösung sind im folgenden Anschlussdiagramm dargestellt. Verschiedene Kombinationen sind möglich.

 $\mathcal{L}^{\mathcal{A}}\mathcal{L}^{\mathcal{A}}\mathcal{L}^{\mathcal{A}}\mathcal{L}^{\mathcal{A}}$ 

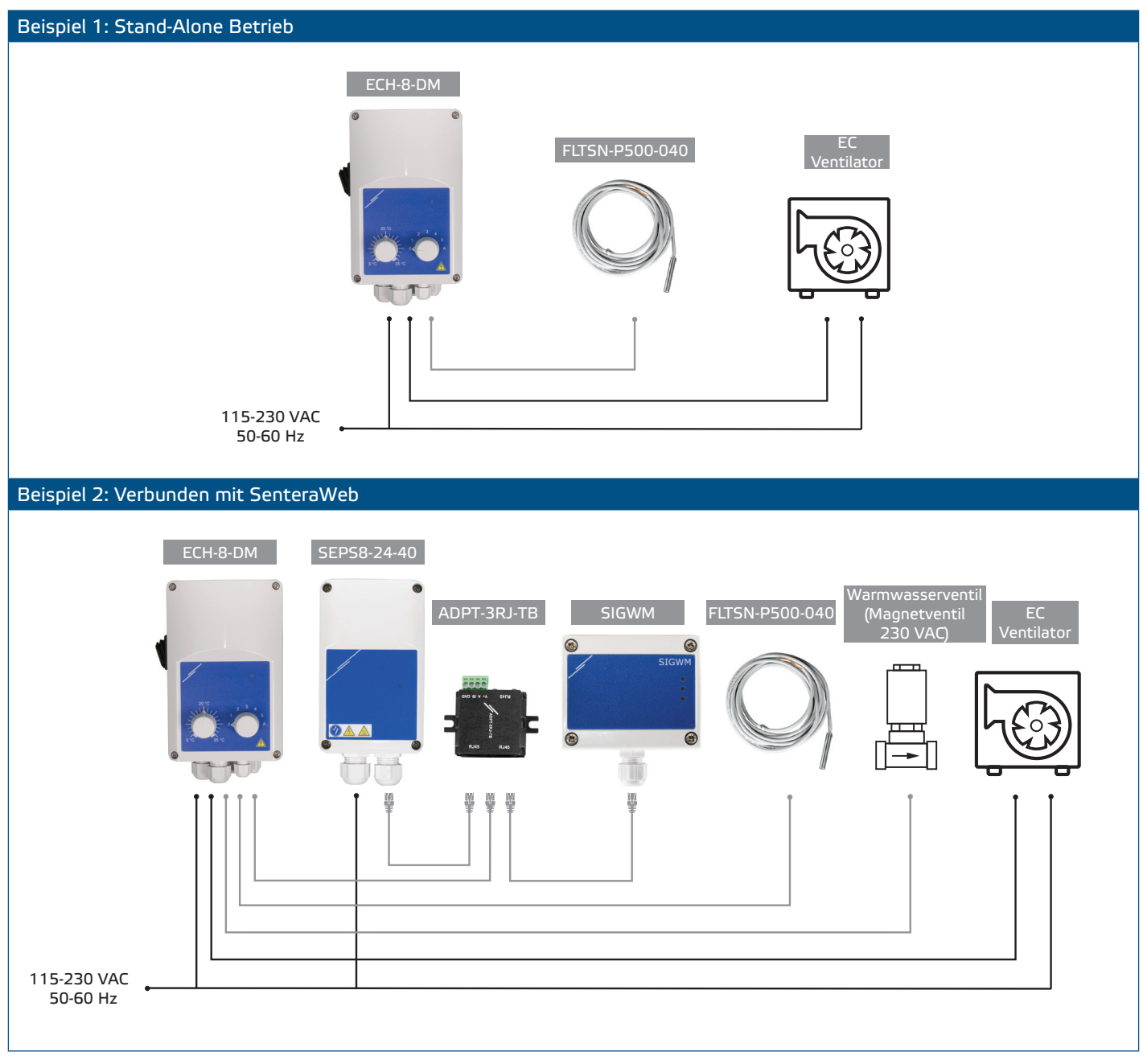

## **Versorgungsspannung**

Der HLK Fühler und das Internet Gateway benötigen eine Versorgungsspannung von 24 VDC. Wir empfehlen die Verwendung eines Sentera 24 VDC Netzteils, da es Überlastund Überspannungsschutz bietet.

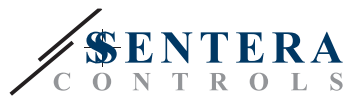

#### **UTP Verkabelung für Daten- (Modbus) und Stromverteilung (24 VDC)**

Sentera Geräte kommunizieren über Modbus RTU. Um die Verdrahtung zu erleichtern, sind einige Sentera Geräte (-M- und -H-Serie) mit RJ45 Buchsen erhältlich, um 24 VDC Strom und Modbus Datenkommunikation anzuschließen. Diese Geräte können über ein einziges UTP Kabel angeschlossen werden. Das vereinfacht die Verdrahtung und den Anschluss.

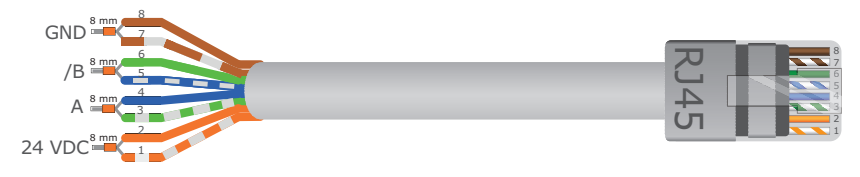

Die Vorteile der Modbus Kommunikation gegenüber einem analogen (0-10 Volt) Führungssignal sind:

- Höhere Zuverlässigkeit
- Reduziertes Risiko von Störungen und Datenverlust
- Längere Kabellängen sind möglich
- Status und Rückmeldung vom angeschlossenen Frequenzumrichter und Motor sind verfügbar.

## **ZUSÄTZLICHE VERKABELUNGSRICHTLINIEN**

Ein Modbus RTU Netzwerk sollte diese Topologierichtlinien befolgen:

- Die maximale Länge der Hauptstrecke sollte auf 1.000 m begrenzt werden. Wenn eine längere Hauptleitung erforderlich ist, empfehlen wir, Modbus RTU Repeater zu verwenden.
- Es ist ratsam, die Länge der Zweige zu minimieren. Die Verwendung eines 3-Wege Splitters (Typ ADPT-3RJ-TB) kann hilfreich sein.
- Bei großen Kabellängen oder starker elektrischer Verschmutzung empfehlen wir, den Network Bus Terminator (NBT) an zwei Geräten im Modbus Netzwerk zu aktivieren. Diese NBTs reduzieren elektrische Reflexionen. Jedes Sentera Gerät verfügt über ein NBT, das über die Parametereinstellungen aktiviert werden kann. NBT ist standardmäßig deaktiviert.

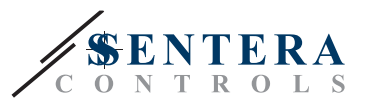

# **SO VERBINDEN SIE IHRE INSTALLATION MIT SENTERAWEB**

**1. Erstellen Sie ein Konto auf SenteraWeb**

Erstellen Sie zuerst ein Konto auf SenteraWeb.

Gehen Sie zu [https://www.senteraweb.eu/de/Account/Login](https://www.senteraweb.eu/en/Account/Login). Hier können Sie sich registrieren oder einloggen.

**2. Erstellen Sie Ihre Installation**

- Sobald Sie angemeldet sind, fügen Sie eine neue Installation hinzu;
- Stellen Sie sicher, dass das Internet Gateway mit Strom versorgt und mit dem Internet verbunden ist (grüne LED);
- Registrieren Sie das Internet-Gateway über seine Seriennummer;
- Sobald das Internet Gateway registriert ist, wird Ihre Installation erstellt.
- Registrieren Sie die anderen verbundenen Geräte. Um ein Gerät hinzuzufügen, verwenden Sie seine Seriennummer.

**3. Laden Sie Ihre anwendungsspezifische Firmware herunter**

Wenn alle Geräte zu Ihrer SenteraWeb Installation hinzugefügt wurden, können Sie die erforderliche Firmware für diese Lösung über den Lösungs ID-Code herunterladen:

- Wählen Sie Ihre Installation in SenteraWeb aus und klicken Sie auf "Link zur Lösung";
- Geben Sie den Lösungs ID-Code ein und klicken Sie auf "Senden";
- Die lösungsspezifische Firmware wird auf die angeschlossenen Geräte heruntergeladen (dieser Download kann bis zu zwei Minuten dauern);
- Überprüfen Sie nach dem Download die Funktionalität aller Geräte
- Wenn die Lösung betriebsbereit ist, können Sie wählen, ob Sie das Internet Gateway angeschlossen lassen oder entfernen möchten (weitere Informationen finden Sie im Kapitel "*Sentera Internet Gateway*" ).